**Aula 10 - Roleta de LEDs (parte II)**

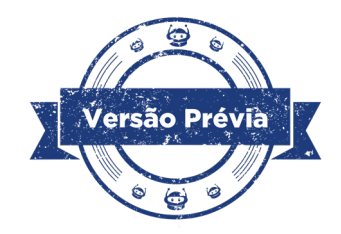

**GOVERNADOR DO ESTADO DO PARANÁ**

Carlos Massa Ratinho Júnior

# **SECRETÁRIO DE ESTADO DA EDUCAÇÃO**

Roni de Miranda

# **DIRETOR DE TECNOLOGIA E INOVAÇÃO**

Claudio de Oliveira

## **COORDENADOR DE TECNOLOGIAS EDUCACIONAIS**

Marcelo Gasparin

# **Produção de Conteúdo**

Andrea da Silva Castagini Padilha Edna do Rocio Becker Cleiton Rosa

## **Revisão Textual**

Kellen Pricila dos Santos Cochinski

## **Projeto Gráfico e Diagramação**

Edna do Rocio Becker

# **Apoio Técnico**

Equipe UFMS

2024

### **Introdução**

Nesta aula, você e seus colegas verão como a programação é essencial para o funcionamento randômico do LED. Em aulas anteriores (Módulo 2 - Aula 19 – Palmas e Luz), o conceito de variável já foi abordado, mas nesta aula, você trabalhará com muitas variáveis.

Podemos explicar que variável, na programação, representa um espaço na memória do Arduino que será reservado para armazenar um valor que pode ser alterado durante a execução do programa. A variável pode ser um número, um texto ou outro tipo de dado.

### **Objetivos desta aula**

- Entender a criação de variáveis para a programação de protótipos robóticos;
- • Trabalhar com a lógica e padrões matemáticos na programação de acendimento aleatório (randomizado) de LED na roleta;
- • Utilizar operadores para programar a velocidade de acendimento e apagamento do LED e a desaceleração da velocidade de acendimento dos LEDs na roleta.

### **Roteiro da aula**

### **Contextualização**:

Imagine uma caixa com um rótulo. A caixa representa a variável e o rótulo representa o nome da variável. Dentro da caixa, você pode colocar diferentes objetos, como um brinquedo, um livro ou uma caneta. O objeto dentro da caixa representa o valor armazenado na variável.

Na programação, as variáveis são criadas na categoria variáveis, e é dado um nome a cada variável criada, um nome único que a identifica no programa. O nome pode ser composto por letras, números e sublinhados.

Na programação com o mBlock, o tipo de variável que pode ser numérica ou lógica (verdadeiro, falso, ligado, desligado, etc.) ou valor específico, será programada com a junção de outros blocos, como será visto durante a explicação do código.

Nesta programação e em outras, as variáveis são essenciais, pois permitem:

- • Armazenar dados que serão utilizados posteriormente no programa.
- • Realizar cálculos e operações com os dados armazenados.
- • Controlar o fluxo do programa, definindo quais comandos serão executados.
- • Criar programas mais dinâmicos e interativos.

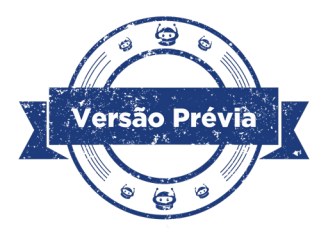

### **Programação**:

A primeira ação é definir as portas digitais que os LEDs estão conectados, em valor baixo (ou seja, desligados). Abaixo do bloco <quando o Arduino Uno começar>, encaixe a quantidade de blocos <definir a saída do pino digital ... como baixo> respectivamente à quantidade de LEDs colocados em seu projeto. Aqui, foram 8 blocos, iniciando na porta digital 5 e seguindo até a porta digital 12. Todos começam desligados (baixo).

Figura 01– Blocos que definem a porta digital de cada LED.

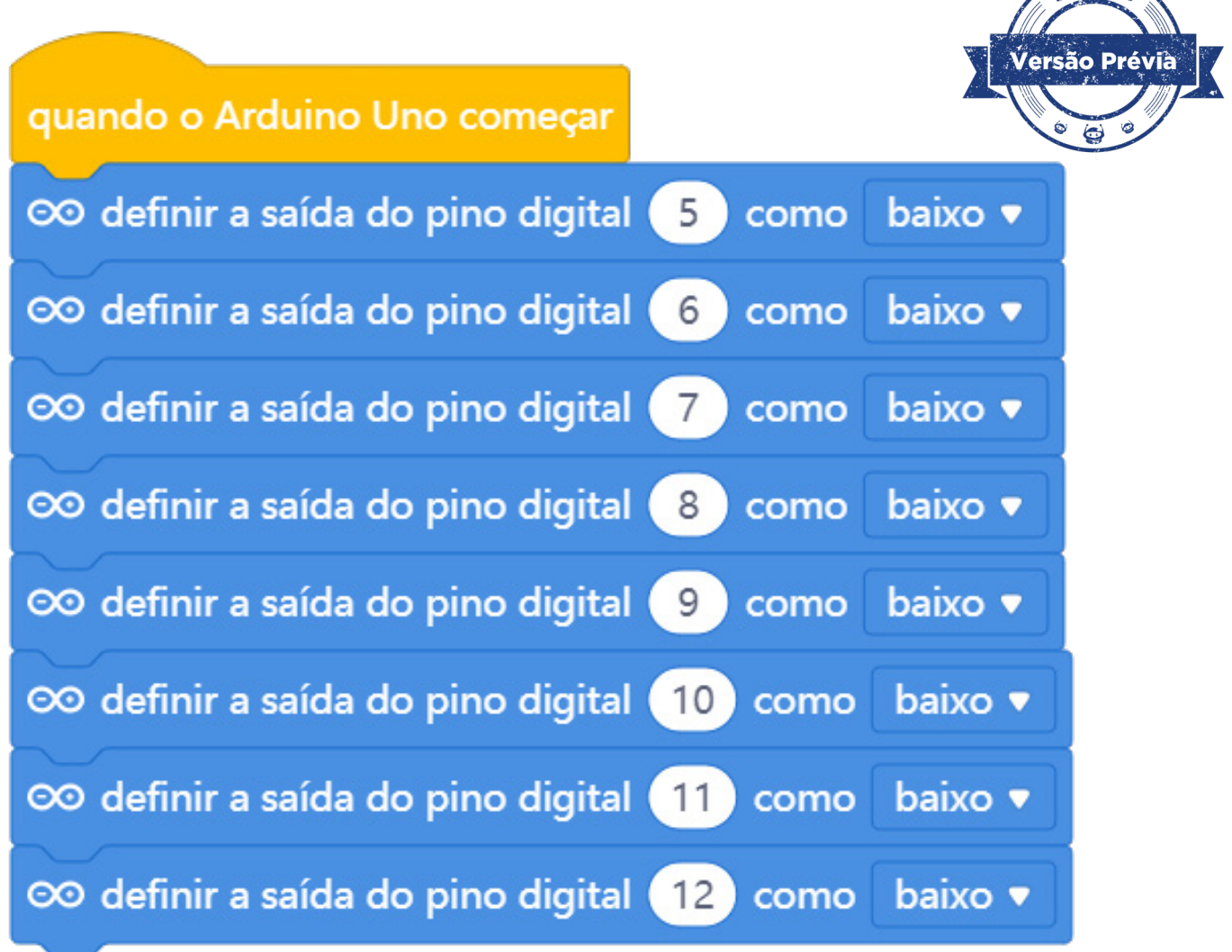

Fonte: mBlock, 2024.

O protótipo da roleta pressupõe que haverá um ligar e desligar síncrono dos LEDs, criando a ilusão e que a roleta está se movendo em uma direção, e depois, irá deixar apenas um LED aceso, randomicamente, para indicar, em nosso projeto iniciado na Aula 09 - Roleta de LEDs [Parte I], o sorteio da gentileza.

Para programar essa roleta e sincronizar o que foi mencionado antes, será necessário criar muitas variáveis, como "led inicial", "botão", "aleatório", conforme no Quadro 1. A seguir, organizamos as variáveis que você deverá ter criado na sua programação e a função que ela vai desempenhar no código. Veja no Quadro 1 quais são elas.

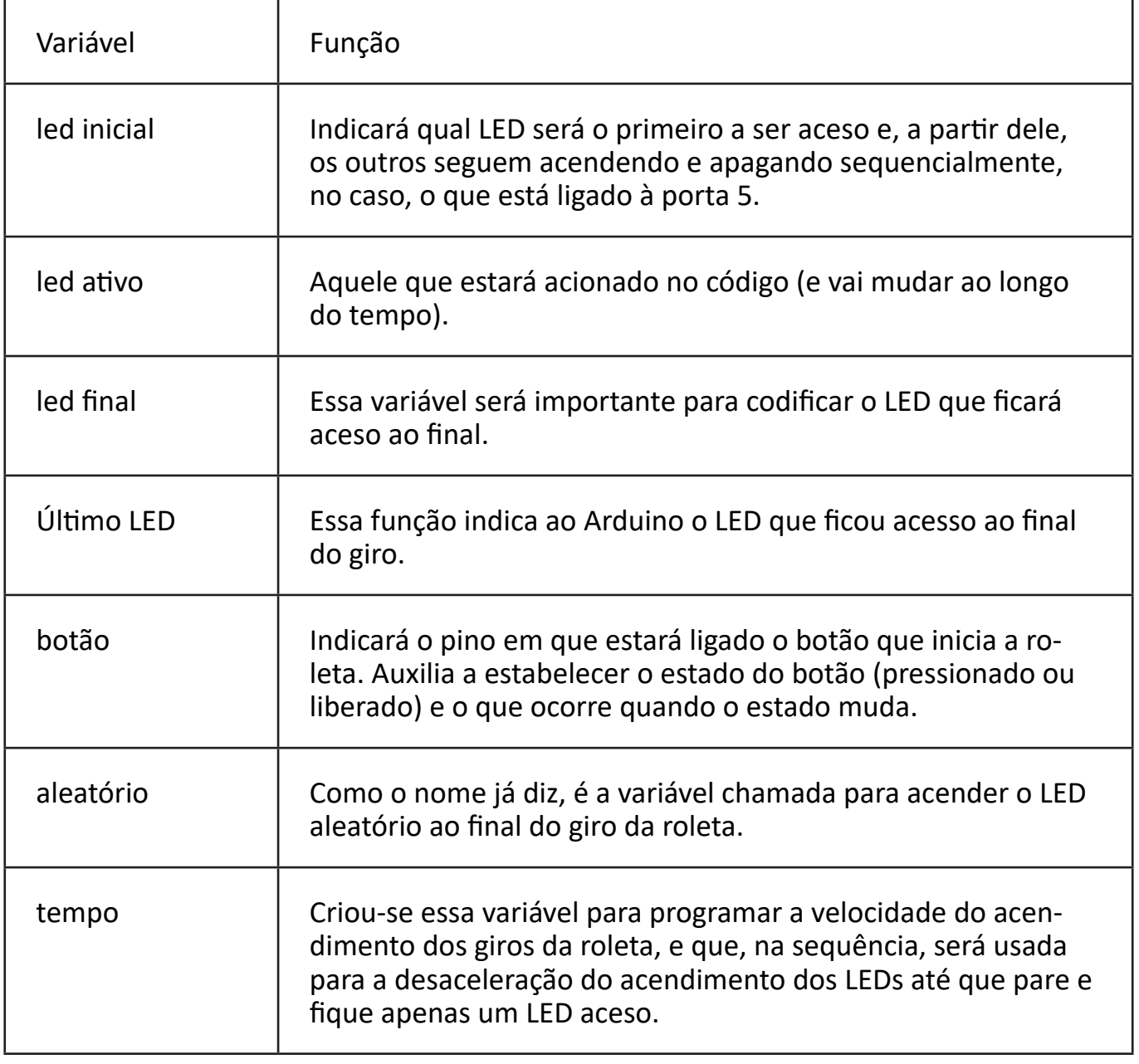

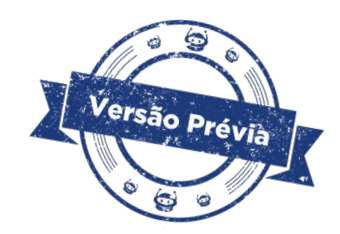

Vá até a categoria variáveis, e selecione criar uma variável, como mostra a figura a seguir.

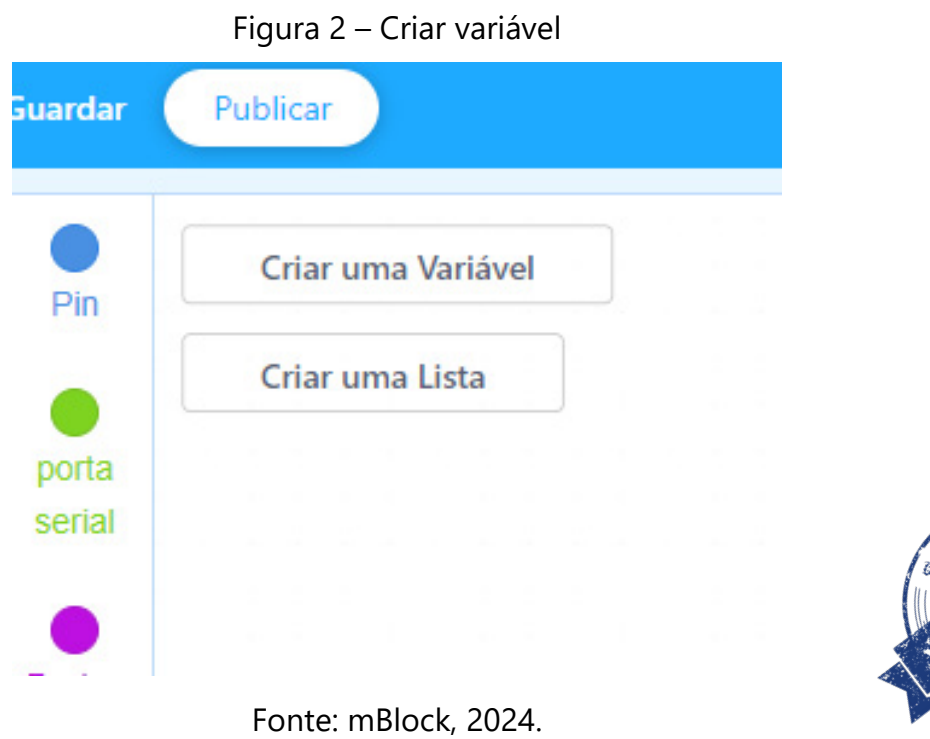

Nomeie a nova variável, como mostra a figura a seguir. Mantenha pressionada a opção para todos os autores.

Figura 3 – Criar nova variável

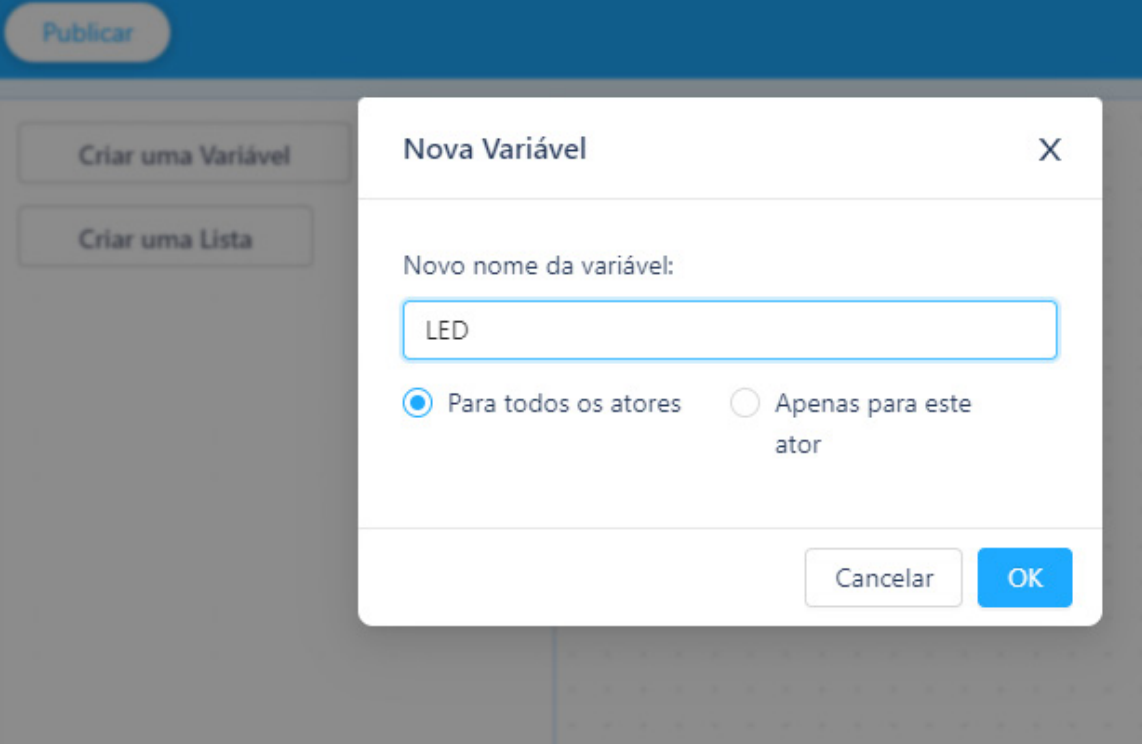

Fonte: mBlock, 2024.

Repita esse processo para cada uma das variáveis presentes no quadro abaixo (que também explica qual será a função de cada variável na programação).

Figura 4 - Variáveis criadas

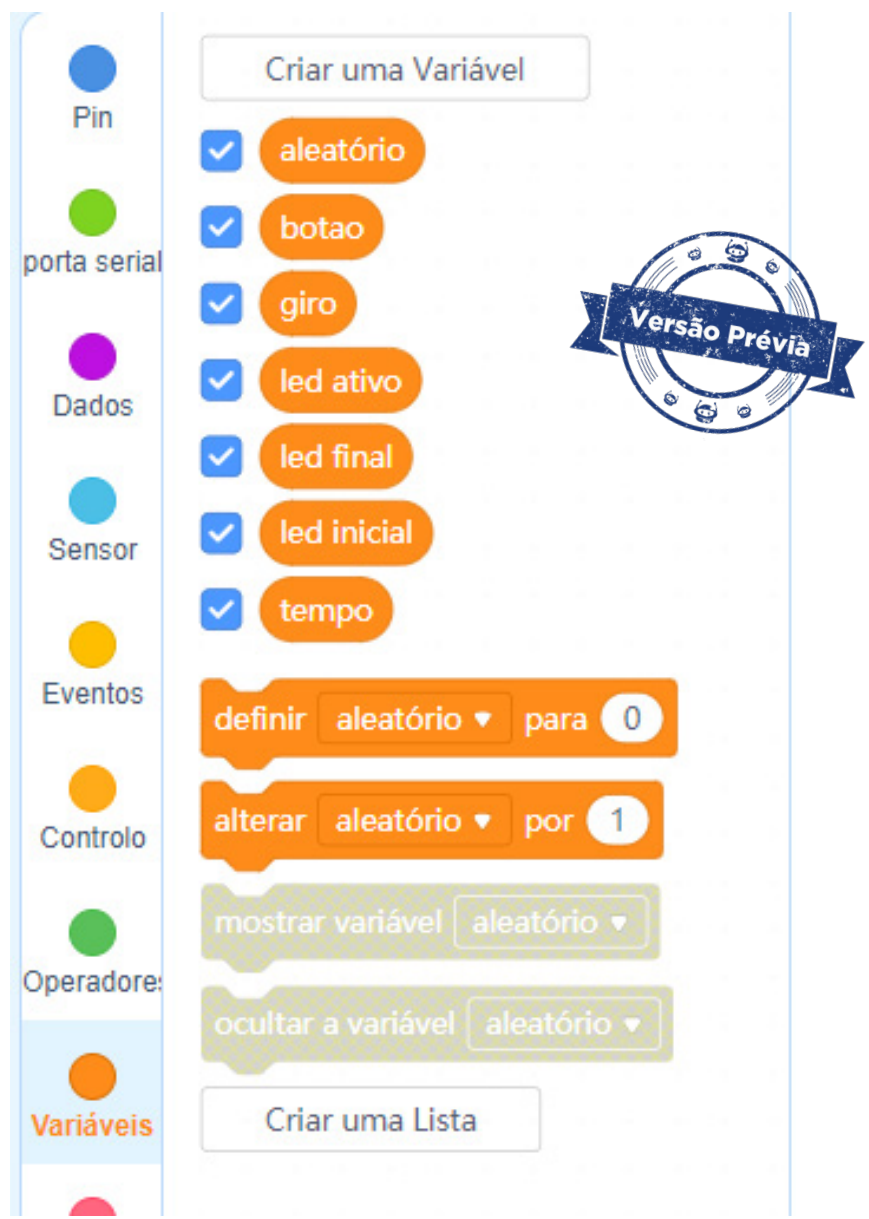

Fonte: mBlock, 2024.

Esse é o primeiro protótipo com tantas variáveis, mas fiquem tranquilos que você e seus colegas vão compreender o código. Variáveis são criadas para organizar a programação, definindo parâmetros de funcionamento.

Agora, você trará para a programação o bloco que define qual LED será aceso, no caso, aquele que está ligado à porta 5. Para isso, selecione na categoria Variáveis o bloco <definir **led inicial** para 0 >, conecte abaixo dos blocos já adicionados ao código. Selecione a variável led inicial (pressionando a seta para baixo desse bloco) e no espaço após o para, troque o 0 por 5 (porta 5).

Em seguida, selecione outro bloco definir variável <definir **led final** para 12 >, que significa que o LED final da sequência está conectado na porta 12. A próxima variável a ser configurada é o LED ativo em zero <definir **led ativo** para 0 >. Em seguida, a variável a ser configurada é a botão ligado na porta 2, <definir **botão** para 2 >, e por último, a variável tempo, <definir **tempo** para 0.02 > (lembrando que o tempo no mBlock é em segundos, e como queremos que a roleta gire mais rápido, devemos colocar um número menor, por isso, o uso de números decimais aqui).

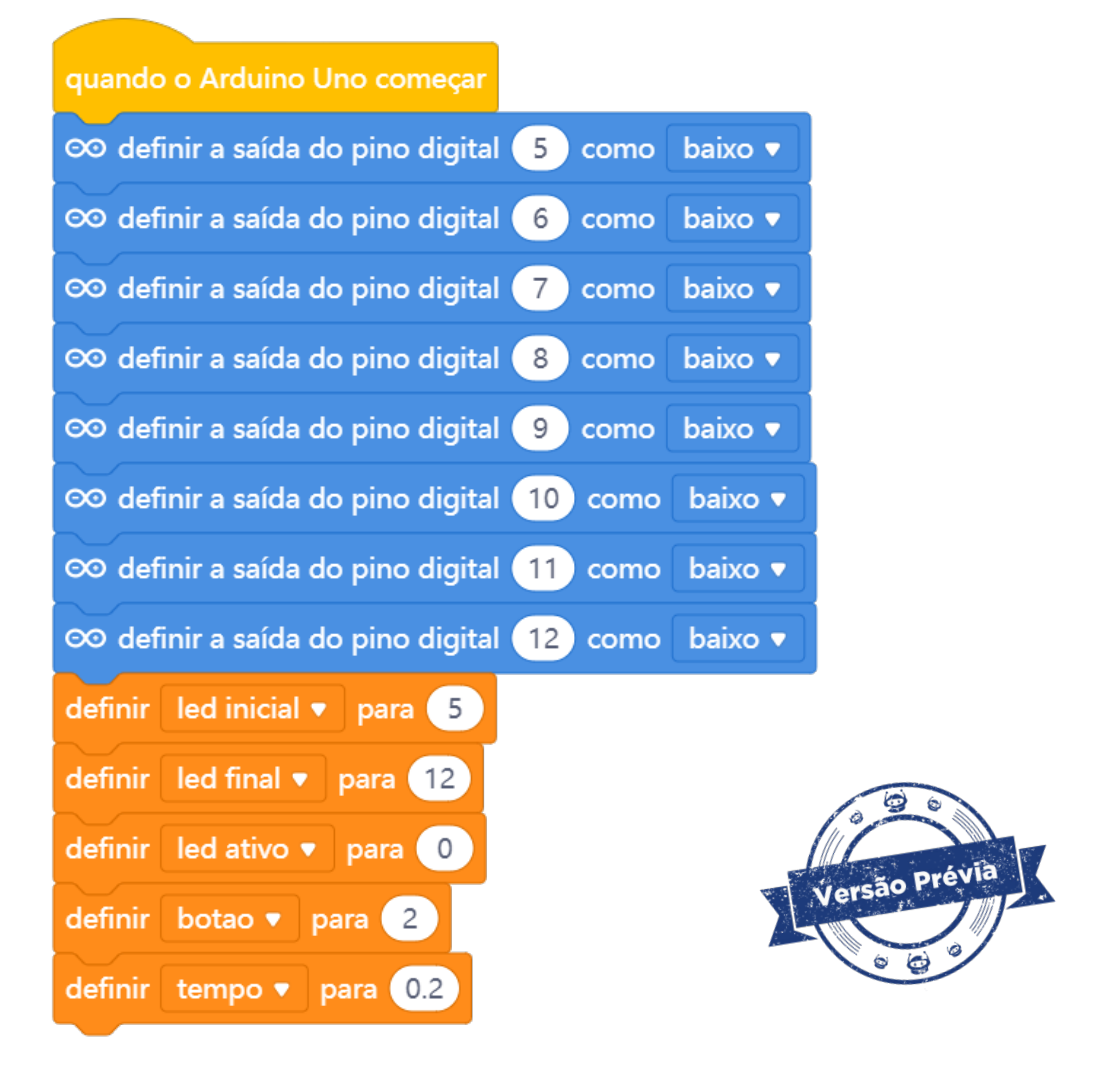

Figura 5 - Definição da variável LED aceso

Fonte: mBlock, 2024.

Agora, é preciso estipular o loop de giro da roleta por um determinado tempo. Para isso, conecte, abaixo do bloco, < definir tempo para 0.02>, o bloco <repetir para sempre>, e, dentro do espaço, insira o bloco <definir **led ativo** para **led inicial**>. Abaixo dele, insira o bloco <se... então>. Dentro do espaço após o 'se', insira o bloco <ler o pino digital> e, no espaço, selecione e coloque a variável <botão>. Isso significa que o Arduino deve ler o status do botão e, quando pressionado, executar as linhas seguintes. A linha a seguir, é o bloco <definir saída do pino digital **Último LED** como baixo>. Esse comando vai apagar o último LED aceso, garantindo que quando o botão é pressionado, começa tudo apagado.

Após o 'então', selecione o bloco <definir **aleatório** para...> e, no espaço após o 'para', selecionar o bloco de operações aleatório <escolher aleatório entre 1 e 40>. Insira-o nesse espaço. Essa linha de programação, define que, ao ler o estado do botão e se ele for pressionado, a variável 'aleatório' inicia e irá escolher entre 1 e 40. Ou seja, o Arduino vai acender e apagar entre 15 e 40 vezes, e entre esses dois números, poderá escolher aleatoriamente um número (LED) para executar a ação que virá em seguida, como mostra a figura 06.

Figura 06 – Bloco repetir para sempre e inclusão do bloco escolher aleatório.

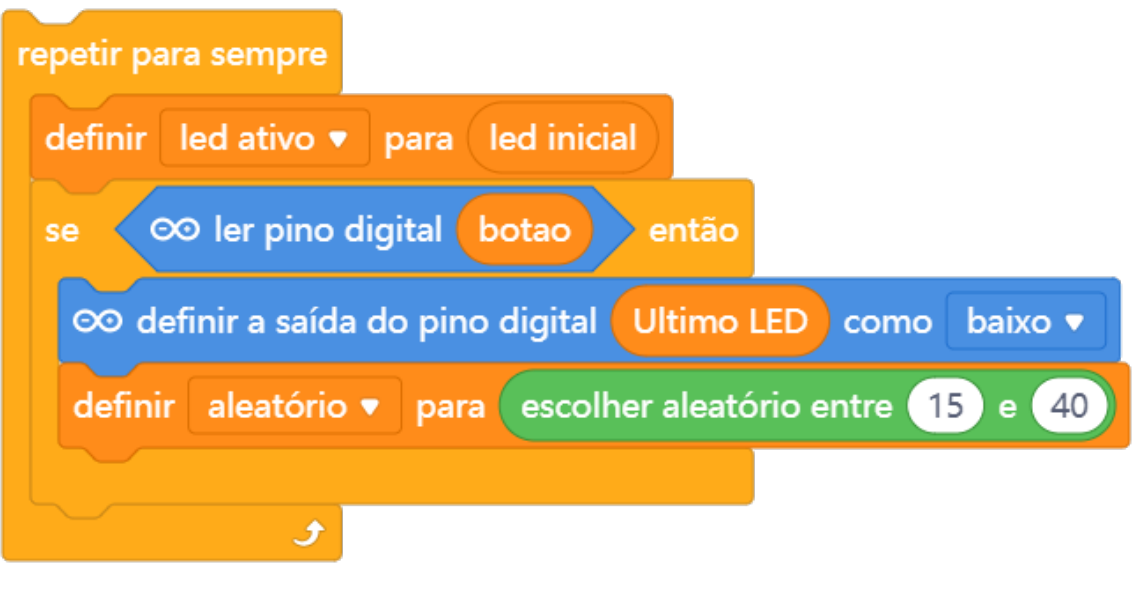

Fonte: mBlock, 2024.

Em seguida, selecione outro bloco <repetir>. Dentro do espaço após repetir, selecione a variável <aleatório> e a conecte no espaço, como mostra a figura a seguir.

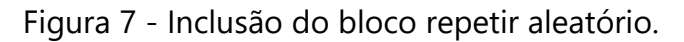

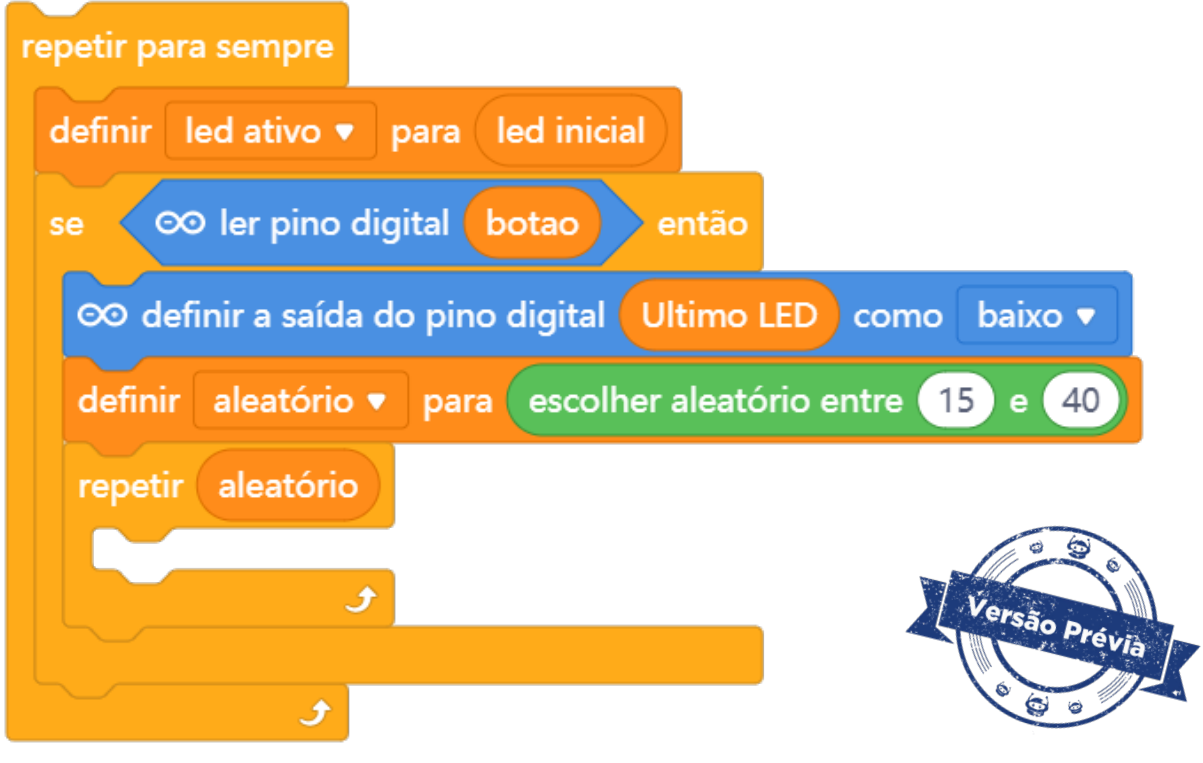

Fonte: mBlock, 2024.

Dentro do espaço do bloco repetir, encaixe o bloco <definir saída do pino digital ... como alto>. O espaço que indicará o pino digital deve ser preenchido com a variável <**led ativo**>. A seguir, insira abaixo o bloco <esperar ... segundos>. No espaço dos segundos, insira a variável <**tempo**>. Duplique esses dois blocos, alterando no bloco <definir saída do pino digital ... como **baixo**>. Isso significa que os Leds serão acionados e apagados. A programação em blocos dessa parte pode ser vista na figura a seguir.

Figura 08 - condições de acendimento e apagamento dos LEDs dentro do repetir aleatório.

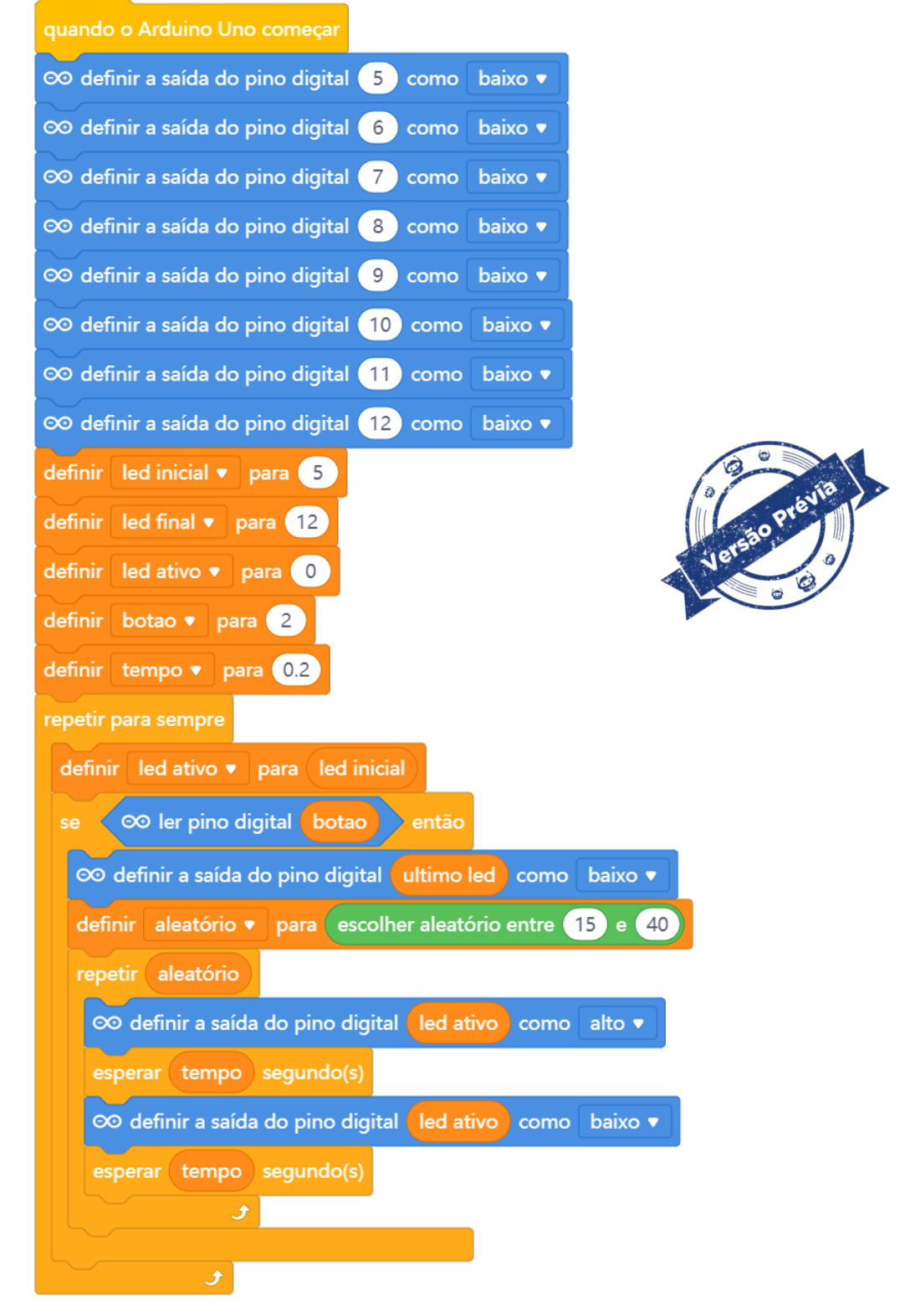

Fonte: mBlock, 2024.

Agora, busque na categoria variáveis o bloco <alterar **led ativo** por 1>, que significa que apenas um LED ficará aceso. Na sequência, insira o bloco <se... então...>, e dentro desse bloco, conecte no espaço após o 'se' o bloco presente na categoria operadores, que tem o sinal de 'maior', como mostra a figura 09. Dentro desse bloco operador maior, há dois espaços para comparação. O primeiro espaço do operador (bloco verde) deve ser preenchido com a variável **led ativo** e, no segundo espaço, a variável **led final.** Em outras palavras, se o LED ativo estiver em uma posição maior do que o LED final que foi aceso (na programação de escolha aleatória, bloco que aparece na figura 06), então o LED ativo se torna o LED inicial para o próximo giro da roleta.

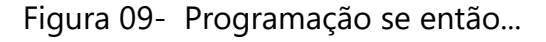

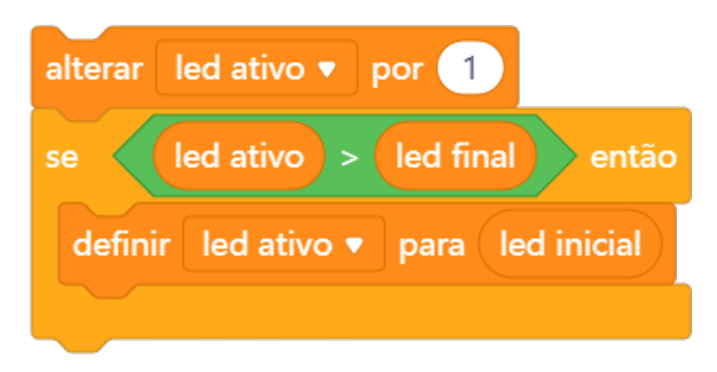

Fonte: mBlock, 2024.

Você está no final do código já. Agora, puxe para o código o bloco <definir a saída do pino digital **led ativo** como **alto>.** Isso significa que, ao final, apenas o LED aleatório ficará aceso. Mas para fazer a roleta voltar ao estado inicial, será necessário conectar mais um bloco abaixo desse último, o bloco que você encontrará em variáveis, o <definir **Último LED** para **led** inicial>. Ambos os blocos devem ser conectados abaixo do bloco <repetir **aleatório**>, como mostra a figura 10.

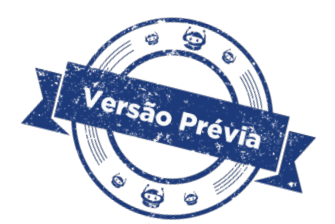

#### Figura 10 - Definição do LED ativo ao final da programação

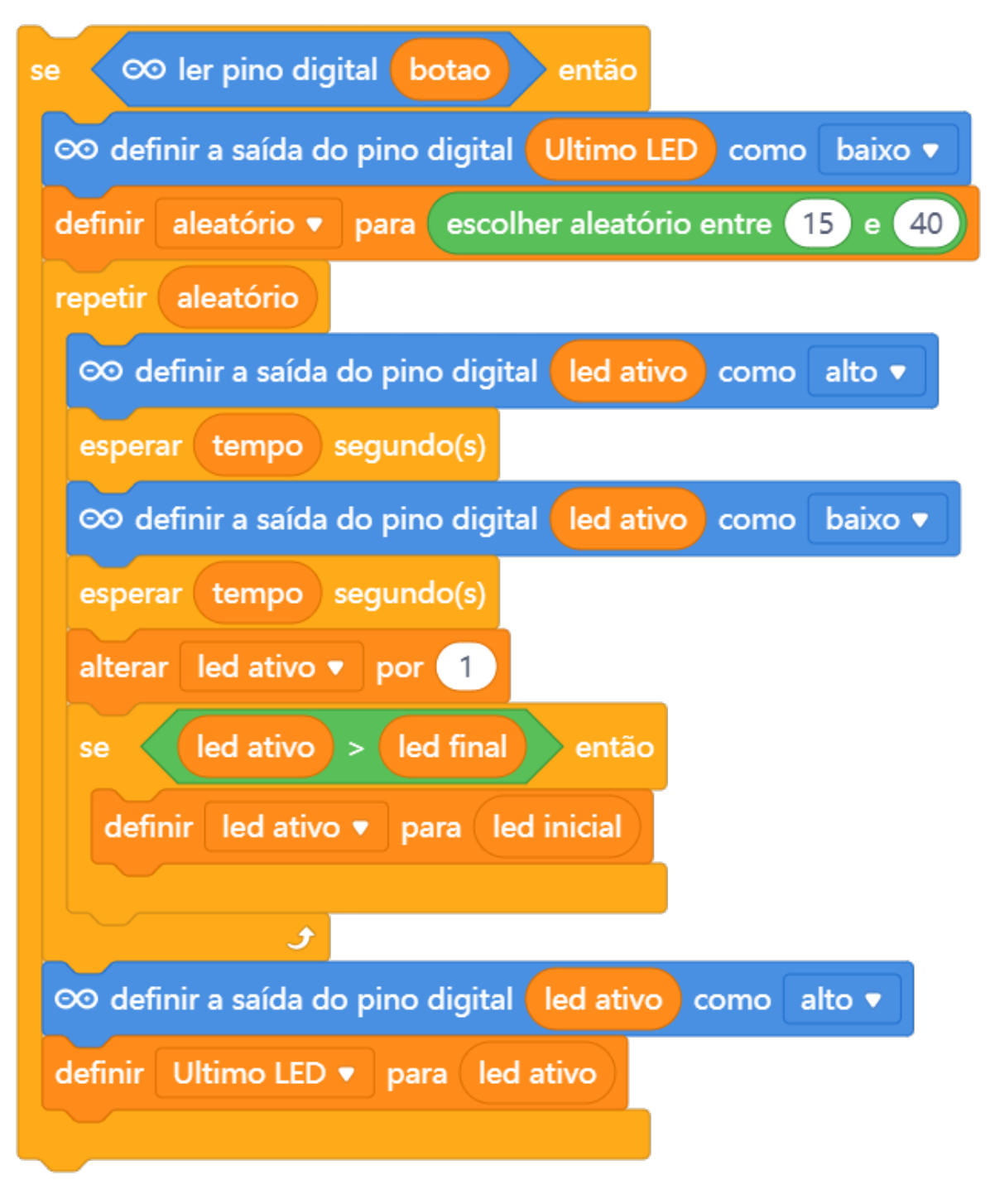

Fonte: mBlock, 2024.

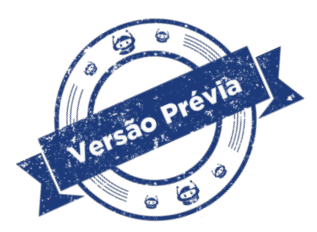

#### Figura 11 - Programação completa

Isso significa que, após a programação do giro da roleta e escolha aleatória do LED a ser aceso, o Arduino passa a considerar o led aceso da variável **Último LED**  como **led ativo.** Isso fará com que, quando o botão da roleta for novamente pressionado, todos os LEDs fiquem apagados, reiniciando o giro.

O código completo pode ser visualizado na figura a seguir.

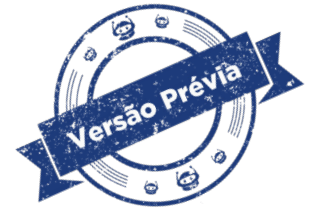

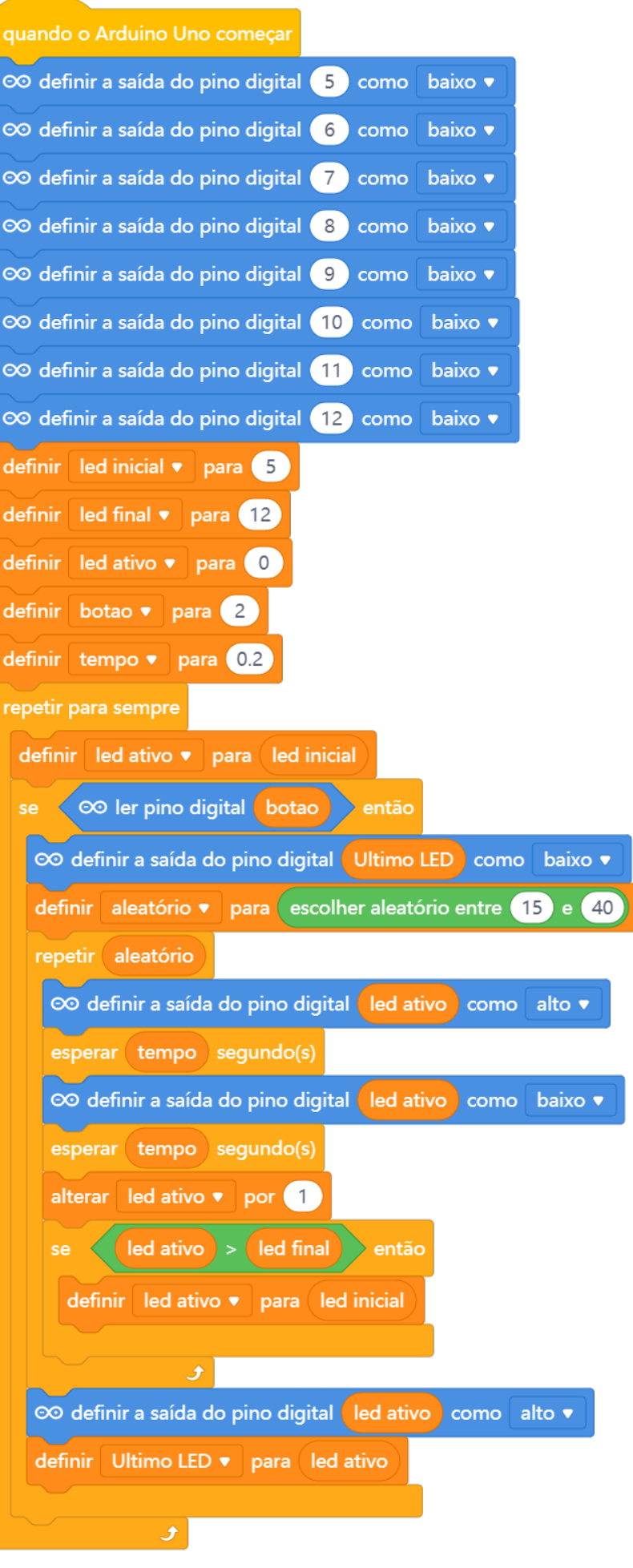

Fonte: mBlock, 2024.

A programação está completa! Só precisa fazer o procedimento padrão para subir o código no seu protótipo de roleta com Arduino. Agora que essa parte técnica chegou ao final, vamos respirar um pouco e aproveitar todo o trabalho árduo que você e seus colegas fizeram? ♥

Relembre que, na aula anterior, falamos sobre gentileza... E a primeira ação solicitada foi uma reflexão sobre os atos de gentileza que vocês são capazes de realizar... Você e seus colegas colocaram em prática ao menos uma ação gentil? Como foi?

A proposta da roleta pode ser adaptada para outros cenários, mas aqui a ênfase é nas mudanças positivas de comportamento, por meio de um protótipo robótico. De uma forma lúdica, "desrobotizar" comportamentos que passaram a ser automáticos e que não são legais, para comportamentos mais gentis e éticos. Mesmo que sejam escolhidos aleatoriamente por meio de uma roleta robótica, mostrando que a Robótica pode nos ajudar a ser mais humanos.

Aproveite o tempo para testar seu protótipo, com as frases e atos de gentileza, colocando em prática o que é solicitado em cada LED da roleta. Registre seus pensamentos e sensações depois de fazer um ato gentil ou de presenciar atos de gentileza que seus colegas desempenharam.

### **Desafio**

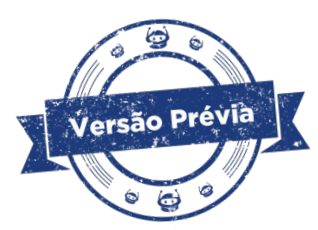

Que tal os desafios a seguir?

- a. Antes de desafiar a inserir outros componentes incrementando seu protótipo, que tal o desafio de testar coletivamente as roletas de gentileza para ver quais as ações mais lindas e gentis que sua turma conseguiu pensar? E que tal criar uma epidemia de gentileza pela sua escola, com esses atos gentis espalhados, convidando todos os estudantes e funcionários a praticar a gentileza?
- b. Inserir um buzzer que toca enquanto a roleta roda e para quando apenas um LED fica aceso.
- c. Inserir a matriz de LED 8x8 para sincronizar símbolos ou emojis aleatoriamente.
- d. Conectar ao projeto o sensor OLED para mostrar uma frase de início e uma frase de final quando a roleta para de girar.

Para isso, após conectado na USB, clique "Conectar"

### **Feedback e finalização**

- A. Você e seus colegas perceberam novas ações de gentileza com a execução completa deste projeto das Aulas 09 e 10 - Roleta de LEDs? Quais outros recursos podem ser adotados pela escola para fazer com que as ações entre todos fiquem melhor?
- B. Apresentem as produções com seus códigos funcionando, para outras equipes.
- C. Quais os pontos mais desafiadores desse projeto?
- D. Quais as produções mais criativas e quais têm maior potencial para a mudança do clima escolar mais gentil, ético e justo?
- E. Reflita se as seguintes situações ocorreram:

F. Você e os seus colegas trocaram ideias durante as montagens de seus circuitos para a roleta de LEDs?

G. Você teve algum problema ao realizar a montagem e programação do seu protótipo? Qual? Como você resolveu?

H. O conceito das variáveis presentes no projeto ficou claro?

I. Quando você e seus colegas quiserem criar um projeto de sorteio, qual(is) bloco(s) e funcionalidades devem ser escolhidas, a partir do código trabalhado nessas aulas?

## **Referências**

Aula 09 – Roleta de LEDs - Disponível em: [https://aluno.escoladigital.pr.gov.br/](https://aluno.escoladigital.pr.gov.br/sites/alunos/arquivos_restritos/files/documento/2024-03/aula9_roleta_leds_parte1_ef2_m3.pdf) sites/alunos/arquivos restritos/files/documento/2024-03/aula9 roleta leds parte1 ef2 m3.pdf Acesso em 08 abr.2024.

Vida Simples. **Gentileza: atos de bondade são luz e alento em tempos sombrios.** Disponível em: https://vidasimples.co/vida-simples/gentileza-atos-de-bondade- -sao-luz-e-um-alento-em-tempos-sombrios/#:~:text=Ao%20praticar%20atos%20 de%20gentileza,social%20e%20gratid%C3%A3o%20s%C3%A3o%20acionadas. Acesso em 27 fev. 2024.

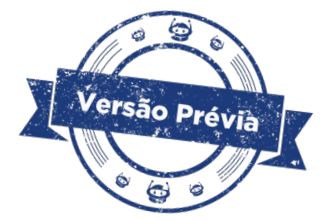

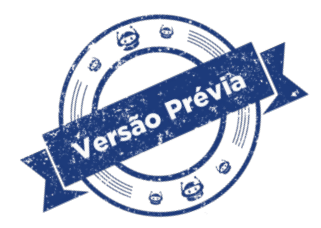

# UNIVERSIDADE FEDERAL DE MATO GROSSO DO SUL (UFMS) FACULDADE DE COMPUTAÇÃO (FACOM)

### PROFESSORES

- Amaury Antônio de Castro Junior
- Anderson Corrêa de Lima
- Glauder Guimarães Ghinozzi
- Graziela Santos de Araújo
- Said Sadique Adi

## ESTUDANTES

- Filipe de Andrade Machado Ciência da Computação
- Gabriel Alves Massuda Duarte Engenharia de Computação
- José Augusto Lajo Vieira Vital Ciência da Computação
- Lorena Valente Cavalheiro Engenharia de Computação
- Matheus Kazumi Silva Miyashiro Engenharia de Computação
- Nathalia dos Santos Melo Engenharia de Software
- Yan Arruda Cunha Engenharia de Computação
- Thiago Ferronatto Ciência da Computação
- Vitor Hugo dos Santos Duarte Engenharia de Computação
- Wilker Sebastian Afonso Pereira Ciência da Computação

# DIRETORIA DE TECNOLOGIAS E INOVAÇÃO (DTI) COORDENAÇÃO DE TECNOLOGIAS EDUCACIONAIS (CTE)

## EQUIPE ROBÓTICA PARANÁ

- Ailton Lopes
- Andrea da Silva Castagini Padilha
- Cleiton Rosa
- Darice Alessandra Deckmann Zanardini
- Edgar Cavalli Junior
- Edna do Rocio Becker
- José Feuser Meurer
- Kellen Pricila dos Santos Cochinski
- Marcelo Gasparin
- Michele Serpe Fernandes
- Michelle dos Santos
- Roberto Carlos Rodrigues

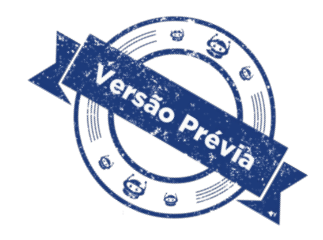

Os materiais, aulas e projetos da "Robótica Paraná", foram produzidos pela Coordenação de Tecnologias Educacionais (CTE), da Diretoria de Tecnologia e Inovação (DTI), da Secretaria de Estado da Educação do Paraná (SEED), com o objetivo de subsidiar as práticas docentes com os estudantes por meio da Robótica. Este material foi produzido para uso didático-pedagógico exclusivo em sala de aula.

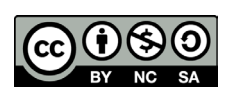

Este trabalho está licenciado com uma Licença Creative Commons – CC BY-NC-SA Atribuição - NãoComercial - CompartilhaIgual 4.0